## Edit / Delete Credits

Click on the Open Jobs tab to select the customer, Make sure you select Entries then double click on Enter/Delete Credits and your report will be generated, from here you can Add/Edit and Delete credits.

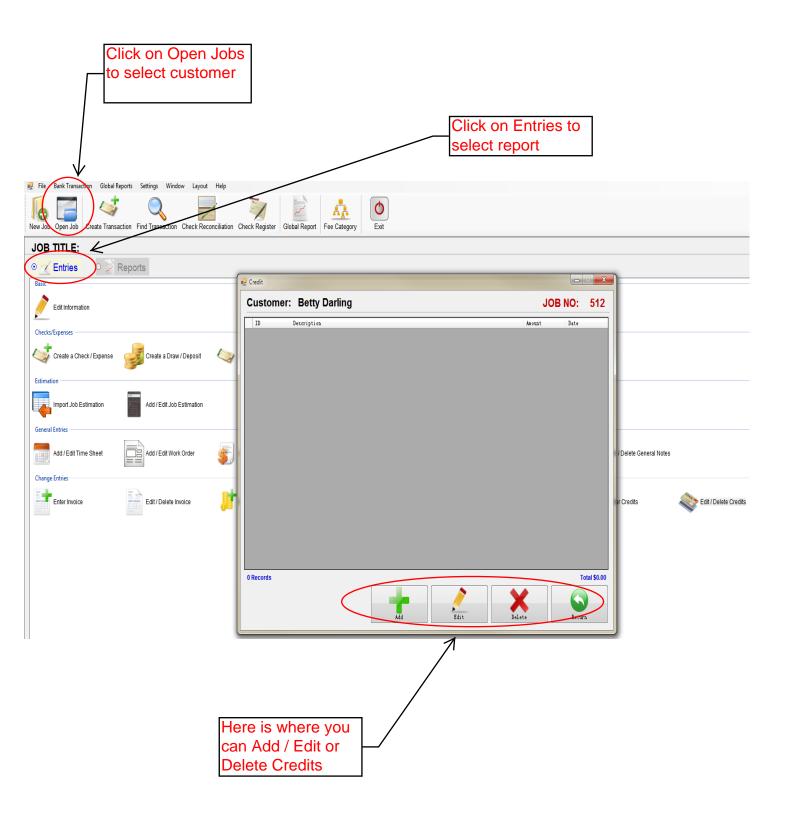